$0671$ 

Página 1 de 10

# **PROJETO SOLAR**

**MATRIZ DE APROVAÇÃO** 

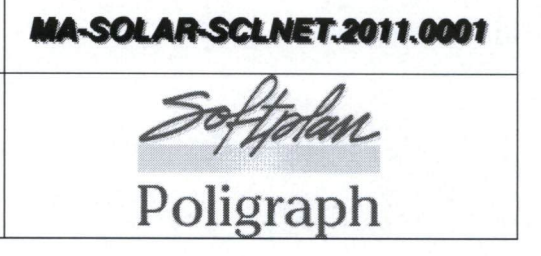

#### Apresentação 1

Esta matriz contém os tópicos referentes à validação do sistema SCL - Sistema de Compras e Licitações, referente à apresentação de suas principais características, funcionalidades e facilidades.

#### Introdução  $\overline{2}$

Visando um efetivo acompanhamento da apresentação e adequação do sistema, bem como buscando solucionar qualquer entendimento errôneo ocorrido durante as reuniões de validação, disponibilizamos o presente instrumento a fim de que se torne uma referência às funcionalidades que fazem parte do SCL - Sistema de Compras e Licitações.

#### 3 Funcionalidades e características do sistema

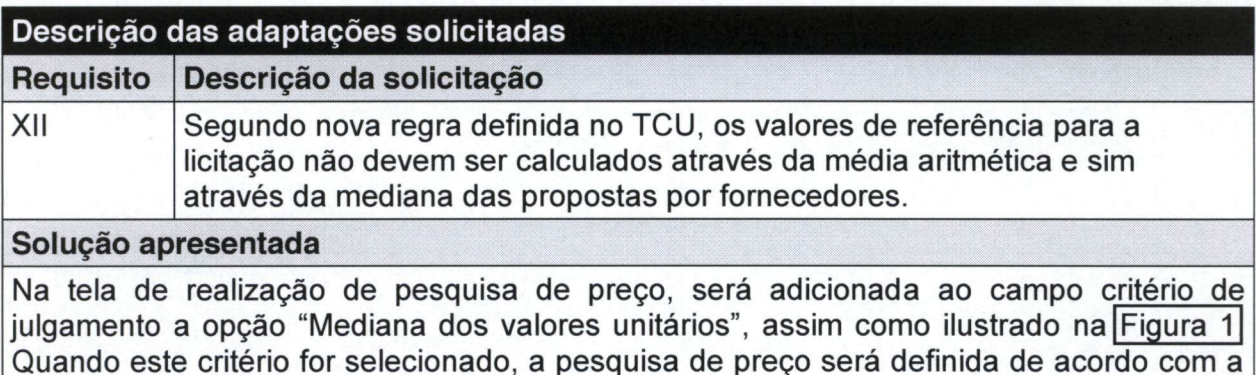

mediana dos valores.

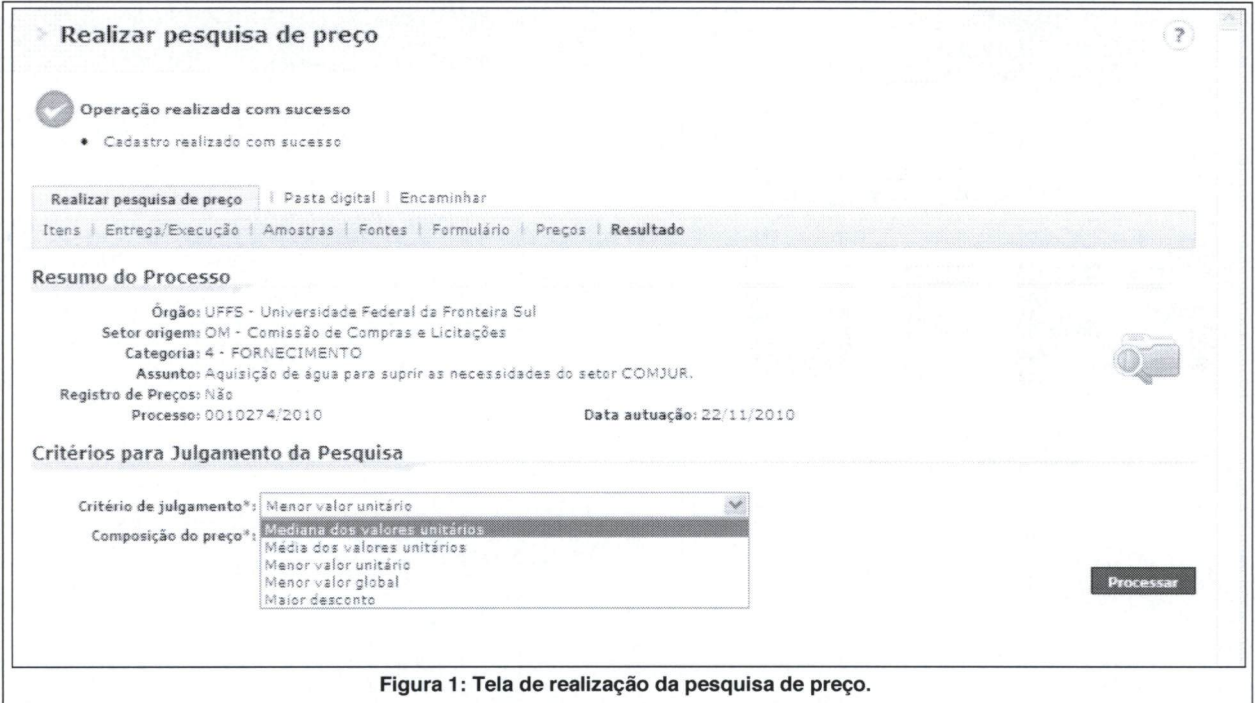

A mediana é uma medida de localização do centro da distribuição dos dados. Para a sua determinação utiliza-se a seguinte regra, depois de ordenada a amostra de n elementos:

Se n é impar, a mediana é o elemento médio: por exemplo, 1 4 5 6 9 14 15 29 35 a mediana é 9:

Se n é par, a mediana é a semi-soma dos dois elementos médios: por exemplo, 1 4 5 6 9 14 15 29 31 35 a mediana é (9+14)/2 = 11,5.

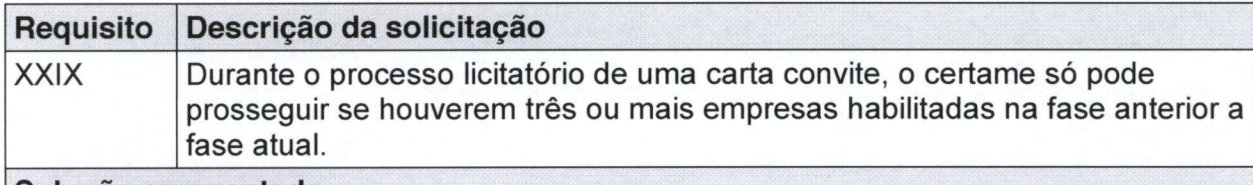

### Solução apresentada

Tanto na fase de abertura quanto na fase habilitação de um processo licitatório da modalidade "Convite", somente poderá avançar se houverem no mínimo três empresas que entregaram a proposta e se houverem no mínimo três empresas habilitadas. Entretanto, se haver uma justificativa, o processo poderá continuar. Para tanto o sistema funcionará da sequinte forma:

1) Quando for realizada a abertura de um "Convite", no caso em que houver a entrega de somente uma ou duas proposta, aparecerá na tela um aviso, solicitando o usuário o preenchimento de uma justificativa para poder dar continuidade ao processo. Caso contrário, se não houver uma justificativa, o usuário deverá fracassar a licitação, clicando no botão fracassar. A Figura 2 ilustra

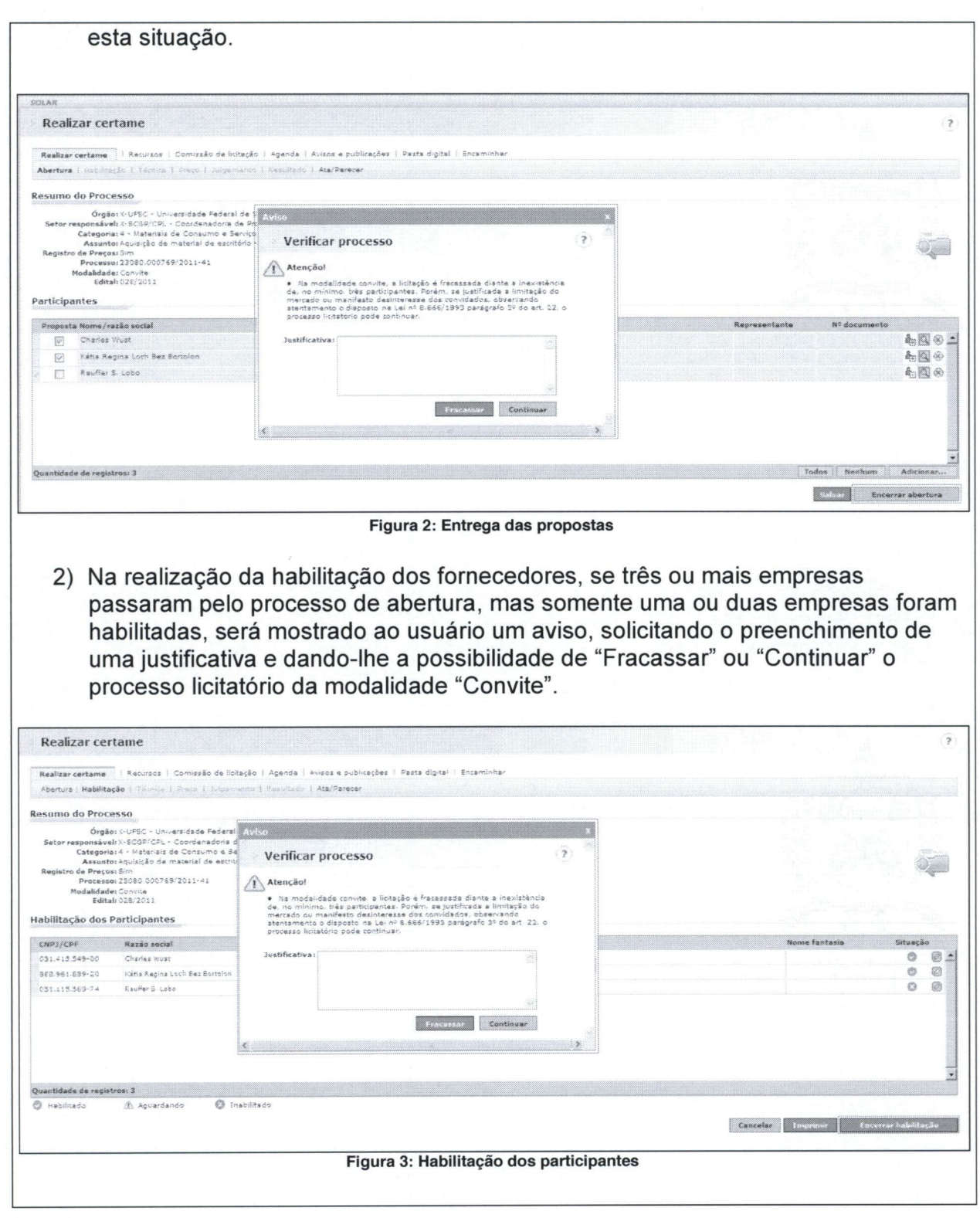

 $\cdot,$ 

 $\ddot{\phantom{a}}$ 

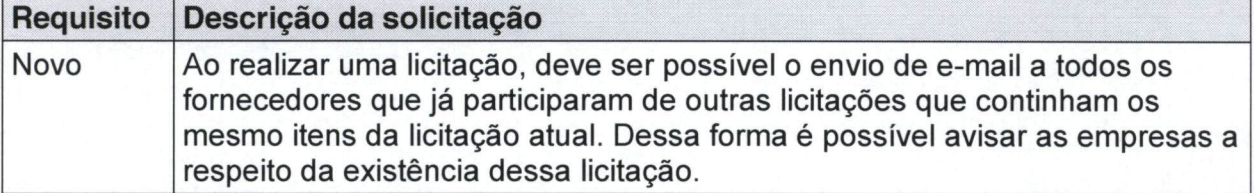

### Solução apresentada

Na tela de aguardar abertura do Edital, na aba "Interessados", será adicionado um botão "Adicionar fornecedores dos itens", assim como ilustra a| Figura 4] Ao clicar neste botão, serão adicionados, automaticamente, todos os fornecedores que já, forneceram, um ou mais itens que estão nesta licitação em licitações anteriores.

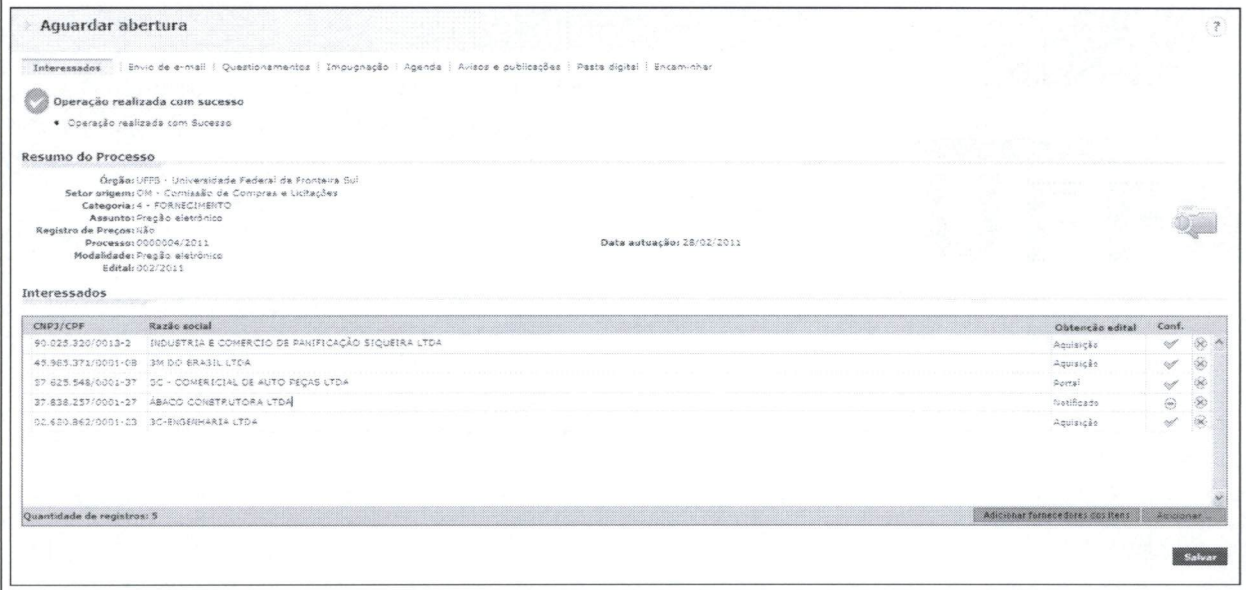

Figura 4: Tela "Aguardar abertura do edital".

Depois de adicionados os fornecedores, a notificação por e-mail poderá ser realizada por intermédio da aba 'Envio de e-mail'. Não haverá limitação da quantidade de notificações a serem encaminhadas aos fornecedores.

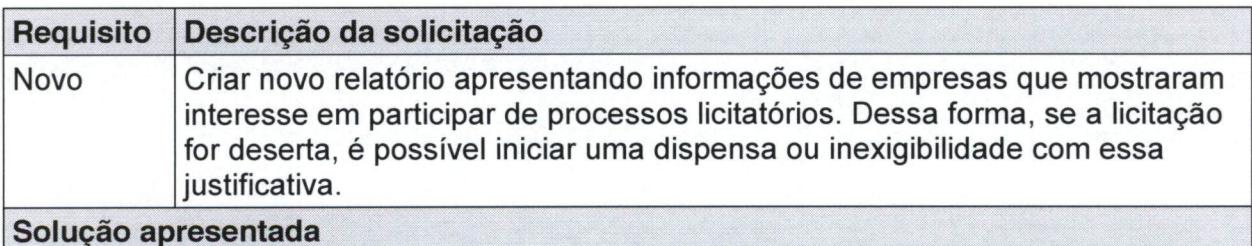

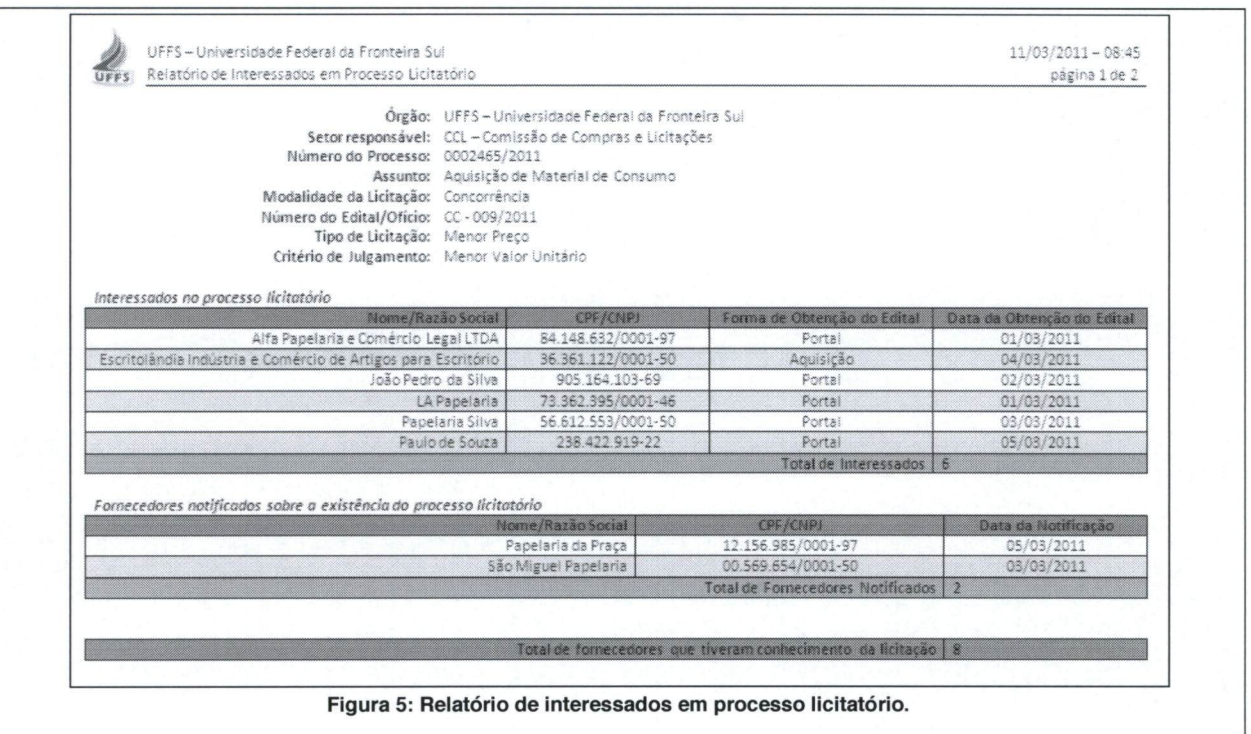

Será criado um novo relatório, assim como é ilustrado na Figura 5

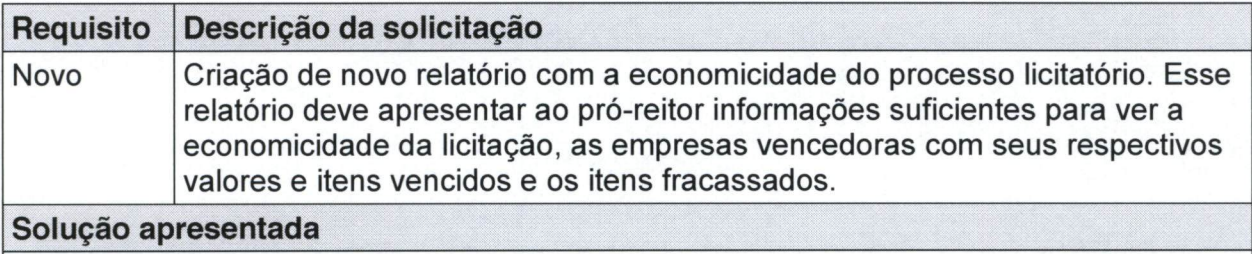

Este relatório será gerado no momento da homologação do processo licitatório. Para tanto, será colocado um opção para emitir o documento de homologação a partir de um modelo.

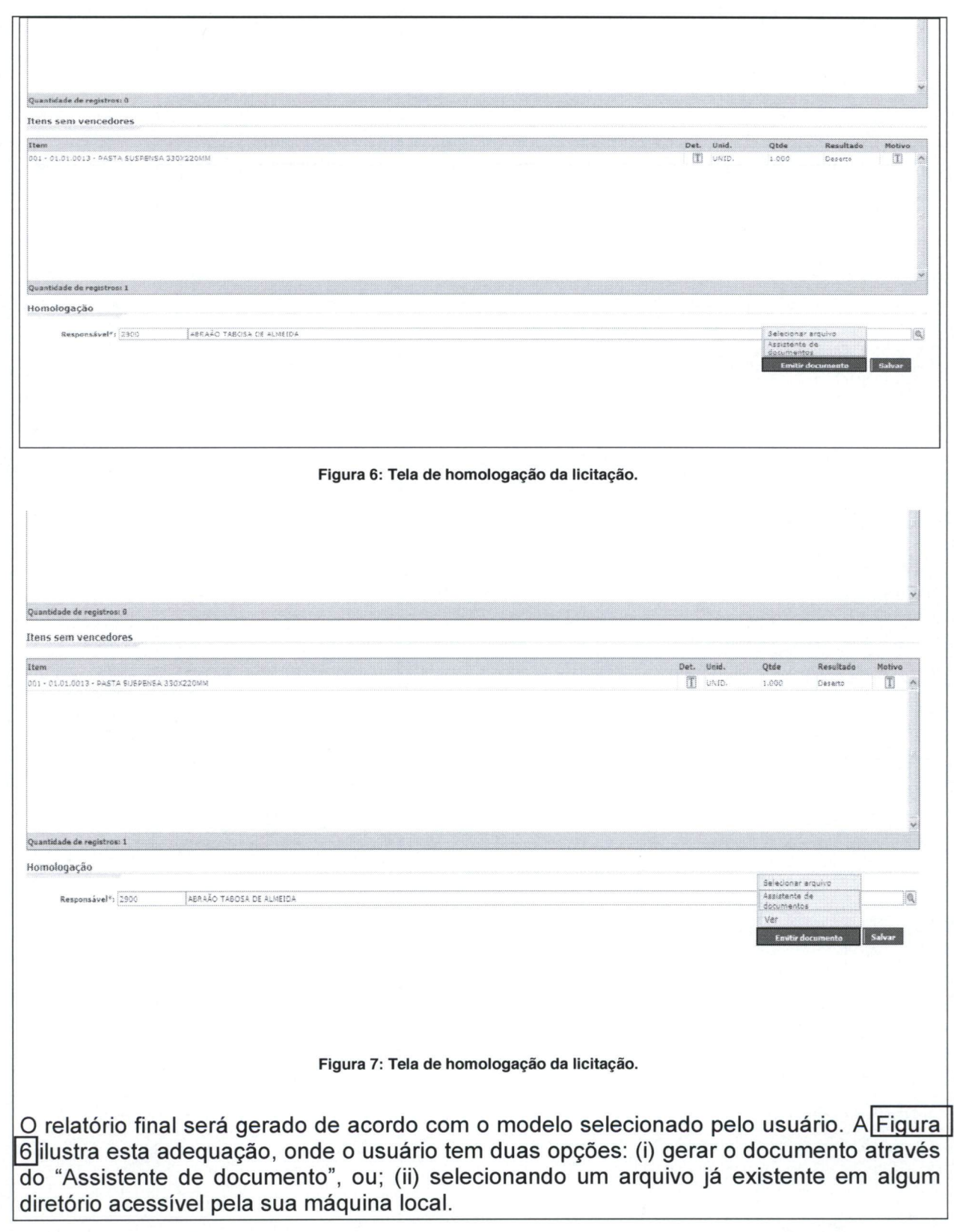

Feita a geração ou inclusão do arquivo, o usuário poderá visualizar o relatório acionando a opção "Ver". A Figura 7 ilustra esta situação.

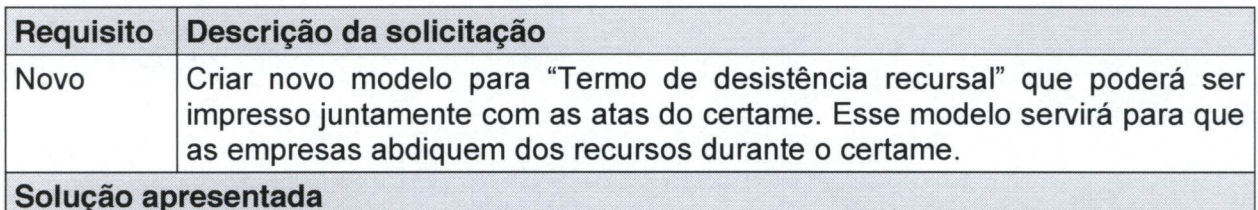

Será criado um modelo de documento com o tipo "Termo de desistência recursal". Esse modelo estará disponível para ser gerado a partir da aba 'atas' da tarefa 'realizar certame', conforme ilustrado na Figura 8.

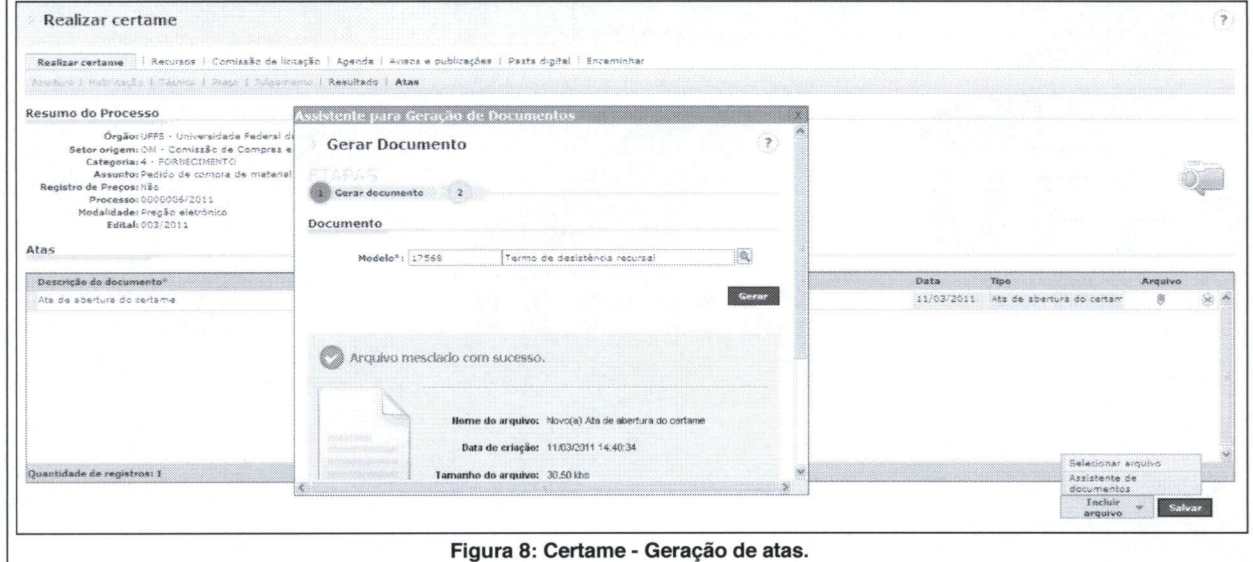

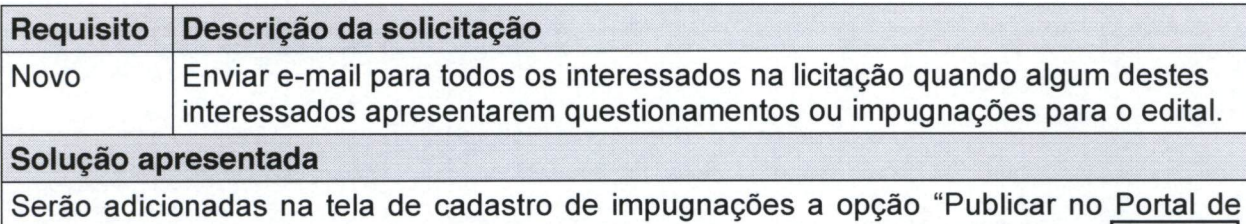

Licitações" e a coluna e-mail, assim como no cadastro de questionamentos. A $|$  Figura 9 $|$ 

C:\Documents and Settings\ernani.santos\Meus documentos\Clientes\UFFS\SCL \Documentos\MA-SOLAR-SCLNET.2011.001.doc

ilustra esta adequação.

 $^{\circ}$ 

 $\overline{\phantom{a}}$ 

### Página 8 de 10

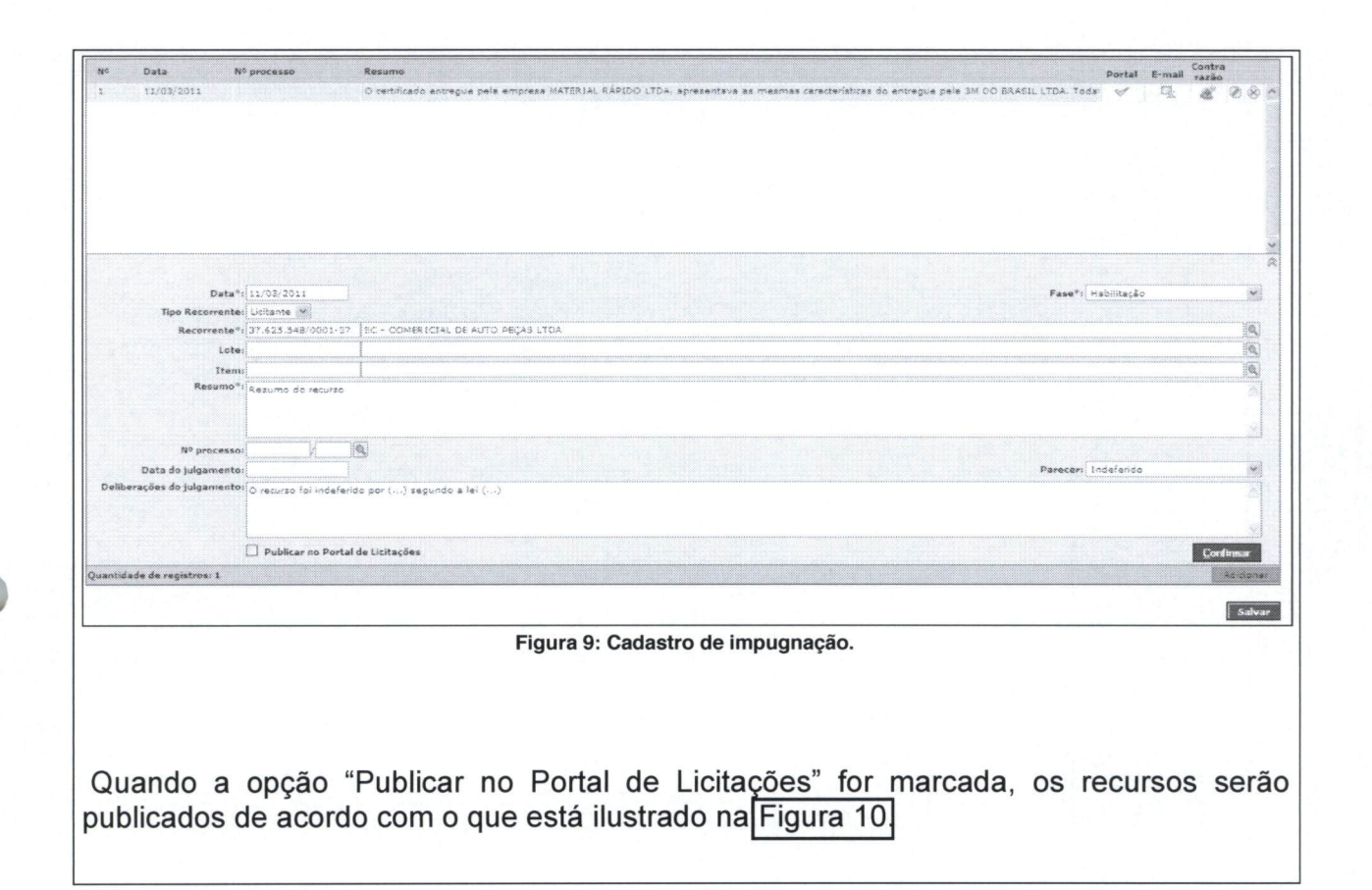

 $\ddot{\phantom{1}}$  ,

 $\mathcal{L}$ 

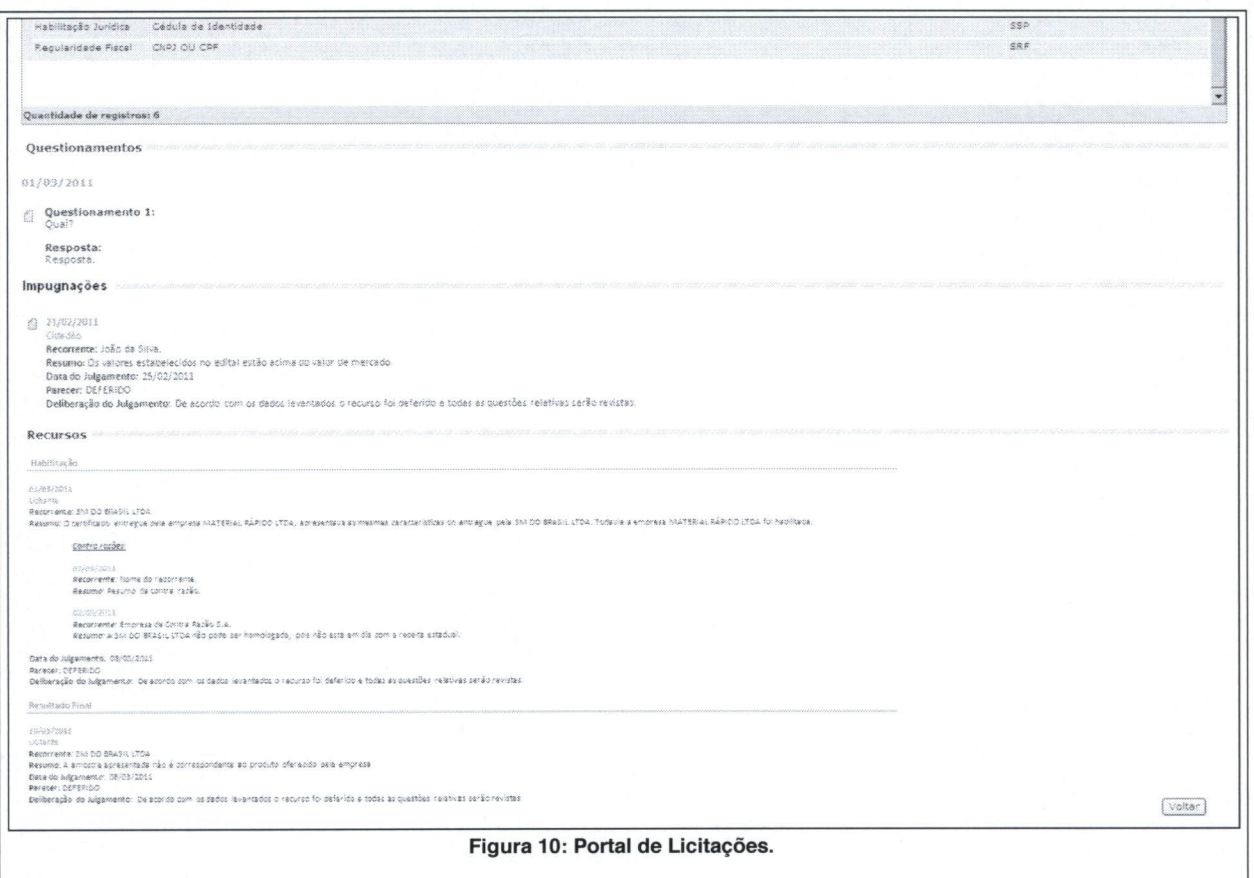

 $\ddot{\phantom{0}}$ 

 $\epsilon$ 

## Aprovação

Através do presente instrumento, aprovamos o sistema SCL - Sistema de Compras e Licitações, incluindo o layout de suas telas e suas funções, conforme o descrito na presente Matriz de Aprovação.

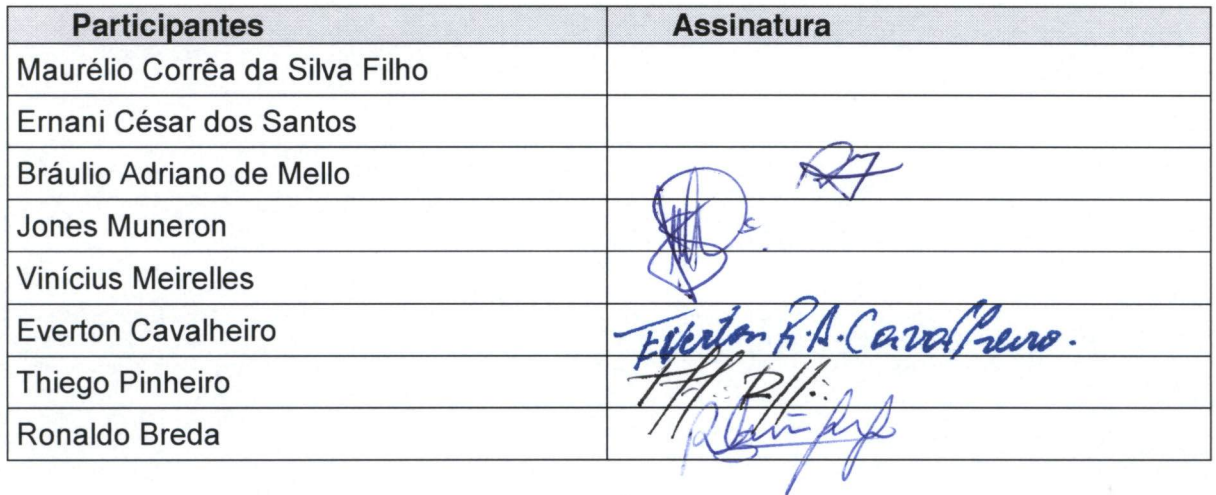